## **SmartPrep / SmartStep Quick Steps SITIALLPTED / SITIALLSTED QUICK STEPS** Training<br>Version 9.0<br>

# *Choices*

## **Step 1: Select the Protocol from the GE Protocol Library**

- •**A6**  "3-Station SmartStep Sprep PVArray"
- •**A7** "3-Station SmartStep Sprep Body"
- •**A8**  "3-Station SmartStep FTr PVArray"
- •**A9** "3-Station SmartStep FTr Body"

### **Step 2: Prepare and Position the Patient**

•Patient entry is Feet first

•Choose the appropriate protocol for the coil used (PV Array or Body coil),

•Select the contrast detection method (Smartprep, Fluoro-Trigger, Test Dose)

•Place IV catheter (Right Anticubital vein is prefered).

•Prepare injector (power or manual).

•Landmark to the upper segment of the coil, or midway between the navel and xyphoid.

## **Step 3: Perform Localizer Scans**

#### •**Select and Scan the first three "loc", or the "TOF loc" series of the protocol.**

•a. The 3-plane locs show anatomical data. All necessary offsets are programmed into the protocol. Simply Prepare to Scan, and Scan each of the series.

**b.** The Fast Time of Flight locs show vascular detail and may promote easier and more accurate 3D GRx placement.

## **Step 4: Scan Rx Set-Up and Mask Acquisition**

•Select the "3D-TOP" series form the RX Manager.

•Enter the Graphic Rx for the 3D Slice Volume, and SmartPrep Tracker placement

•Fill in the contrast amount and type

•Save Series.

•Select the "3D-MID" and "3D-BOT" series.

•Enter the Graphic Rx for the 3D Slice Volume using the Mid and Bot localizers.

•Save Series for each

## **Step 5: Perform Prescan**

#### •**Prescan the three stations using one of the following two methods:**

1) Click the Prescan ALL button. This will initiate a prescan for each station with automatic table motion

2) Highlight each station, then click AutoPrescan for each station individually.

#### **FYI-**

Pre-scanned series are identified as **PSCD** in the RX Manager.

After completeion of all prescans, the Mask and Venous series will appear automatically in the RX Manager.

The 1<sup>st</sup> station of the Mask will be highlighted and ready to go.

# **SmartPrep / SmartStep Quick Steps SHIALLPTED / SHIALLSTED QUICK STEPS** Training<br>Version 9.0

## **Step 6: Perform the Mask Scans**

•Click Prepare to Scan.

- •**LEFT** mouse click the AutoStep button
- Instruct the patient to breathhold during the scan delay for the Top station.

#### **FYI-**

All 3 Mask stations will scan automatically, and then the system will pause awaiting the next user command.

## **Step 7: Perform the Arterial / Venous Acquisitions with SmartStep**

•Highlight the Arterial meta-series, "A", Top Station,

•Click Prepare to Scan.

•Prepare the injector (manual or power)

•**LEFT** mouse click the AutoStep button

•**If using SmartPrep:** You will see the usual message prompts of "Acquiring Baseline Data, Begin Contrast Injection, Bolus Detected". After detection, instruct the patient to hold their breath during the delay time, and then the scan will begin.

#### •**If using the new Fluoro-Trigger option**:

Navigate to the desired level and plane. Begin the injection, and click "Go3D" when the bolus arrives. Have the patient hold their breath during the delay time

#### **FYI-**

• The Delay period is quiet. There will be no sound from the gradients during the delay period. This new 9.0 feature was designed to allow better communication between the patient and operator.

•The system will automatically scan stations 2 and 3 of the Arterial meta-series in order. The table will automatically advance to the next station. After all 3 Arterial stations have completed, the table will move back to the top location and begin scanning the Venous meta-series if it was prescribed. Since SmartPrep or Fluoro-Trigger will not initiate on the  $1<sup>st</sup>$  station of the Venous meta-series you should be prepared to instruct the patient to hold their breath during the delay period, which will occur after the table returns to the Top station of the Venous series.

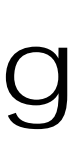

*GE Medical Systems We bring good things to life.*